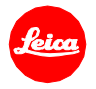

# **Installationsanleitung zur Leica TL2 - Firmware 1.5**

Sehr geehrter Kunde,

durch die Installation der Firmware 1.5 erweitern Sie den Funktions- und Leistungsumfang Ihrer Leica TL2.

### **Update Eigenschaften**

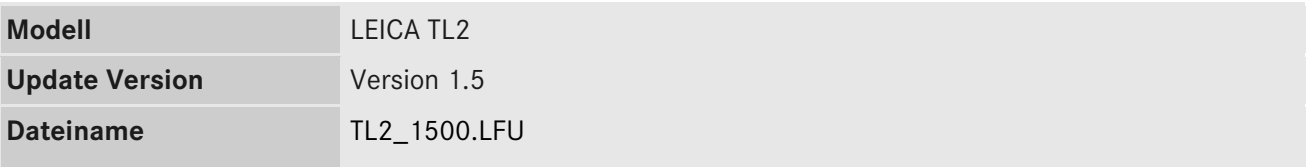

#### **Beschreibung**

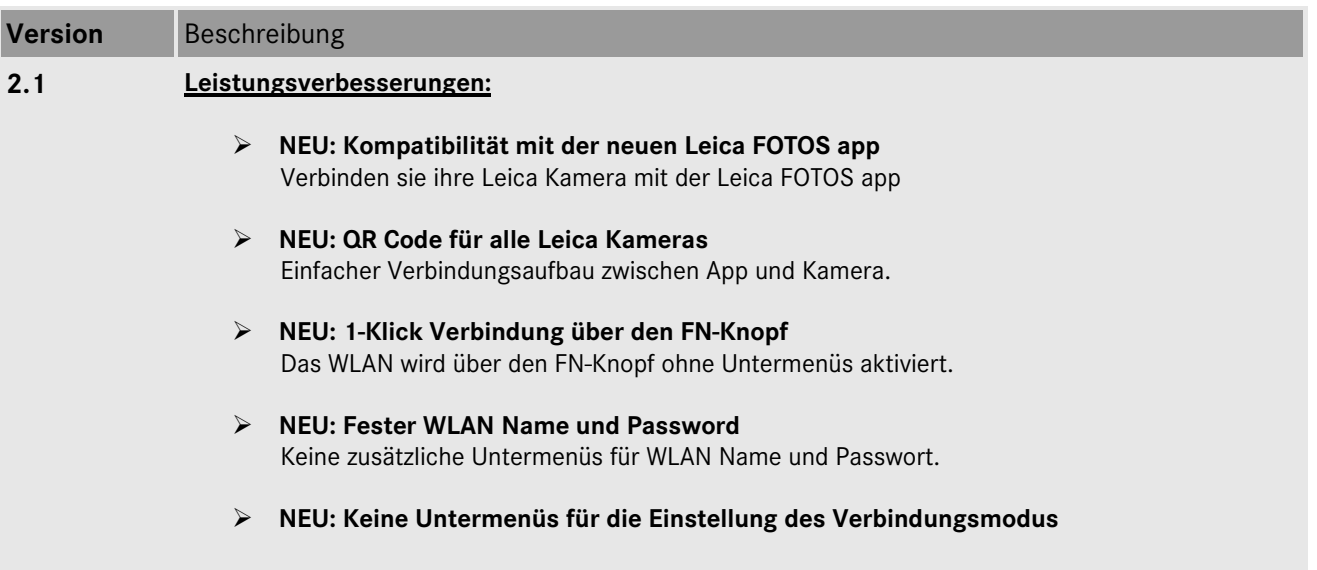

#### **Firmware Update Prozess**

- 1. Laden Sie die aktualisierte Version der Firmware herunter.
- 2. Kopieren Sie die Firmware-Datei auf die oberste Ordner-Ebene einer SD Speicherkarte
- 3. Vergewissern Sie sich, dass die Kamera ausgeschaltet ist.
- 4. Legen Sie einen geladenen Akku in die Kamera ein. Ist der Akku nicht vollständig geladen, erscheint das Update Menü nicht.
- 5. Legen Sie die vorbereitete Speicherkarte in die Kamera ein.
- 6. Schalten Sie die Kamera während sie simultan den Videoauslöseknopf drücken ein.
- 7. Das Firmware Update Menü wird angezeigt. Drücken Sie OK.
- 8. Ihre LEICA T startet nun den Update Prozess. Das Update dauert ca. 90 Sekunden.
- 9. Starten Sie nach dem Updatevorgang Ihre Kamera neu.

## **WICHTIG:**

Schalten Sie Ihre Kamera **nicht** aus, entnehmen Sie **nicht** die Speicherkarte und entfernen Sie **nicht** das Objektiv, während Sie das Firmware Update durchführen. **SOLLTE DIES NICHT BEACHTET WERDEN, KÖNNEN SCHWERWIEGENDE SCHÄDEN AN IHRER KAMERA ENTSTEHEN!**